## **AutoCAD and Its Applications BASICS**

## **Exercise 18-4**

- 1. Continue from Exercise 18-3 or start AutoCAD.
- 2. Start a new drawing from scratch or use a decimal-unit template of your choice. Save the drawing as EX18-4.
- 3. Set up appropriate layers, including a layer for centerlines and dimensions.

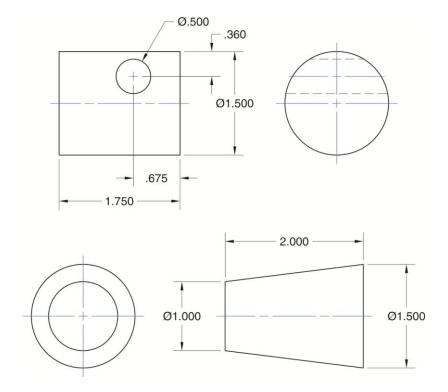

- 4. Draw the object lines for each of the two-view drawings shown. Do not add centerlines or dimensions.
- Adjust the system variables associated with the CENTERMARK and CENTERLINE commands as specified in the recommended settings in Figure 18-12.
- 6. Use the **CENTERMARK** command to add centerlines and center dashes to the circles. Adjust the **CENTERMARKEXE** system variable as necessary.
- 7. Use the **CENTERLINE** command to add centerlines to the views where the circular features appear as lines, or edges.
- 8. Resave and close the file.
- 9. Keep AutoCAD open for the next exercise, or exit AutoCAD if necessary.